# **D15, D17 SERIES**

EVOC

EVOC

 $\frac{1}{\sqrt{6}}$ 

 $\lesssim 0$ 

**ENDE** 

EVIDE

FOC

EVOC

EVIDE

**ENOC** 

EVOC

**SINC** 

Joe

EVA

EVOC

**SIGN** 

EVOC

动

**Square screen industrial panel display** 

EVO

JOC

EVOC

**Version: C00** 

EVOC

EVOC

EVOC

**SIGC** 

EVOC

EVITE

Evere

Ever

 $\frac{1}{\sqrt{2}}$ 

EVOC

EVIDE

EVO

 $\frac{1}{\sqrt{2}}$ 

EVOC

EVOC

Ever

Ever

Evere

EVIC

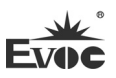

### **Legal Information**

#### **Warnings**

Please pay attention to the tips within the manual so as to avoid personal injury or property losses. The tips for personal injury are indicated in warning triangles while the tips only related to property losses have no warning triangles. The warning tips are listed as follows with the hazardous scale from severe to slight.

### <sup>1</sup>/<sub>2</sub> Danger

If handled carelessly, death or severe human injury will occur.

#### $\sqrt{N}$  **Warning**

If handled carelessly, death or severe human injury might occur.

## **A** Caution

Warning triangle indicates that slight human injury might occur if handled carelessly.

#### **Note**

Unexpected result or status might occur, if not handled according to the tips.

#### **Professional Personnel**

The product/system covered by the manual can only be handled by qualified and professional personnel. During operation, please follow the respective instructive manuals, especially the safety warnings. The professional personnel have been trained and possess relevant experiences; therefore, he/she could be aware of the risks of the product/system and avoid possible damages.

#### **EVOC Product**

Please pay attention to the following instructions:

# **Warning**

EVOC product can only be used according to the descriptions within the manual, including the contents and the relevant technical documents. If the products or components from other companies are required, please get the recommendation and grant from EVOC first. Proper transportation, storage, assembly, installation, debugging, operation and maintenance are prerequisite to ensure product safety and normal operation; therefore, please ensure permitted environment conditions and pay attention to the tips within the manual.

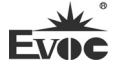

### **Copyright Notice**

Information offered in this manual is believed to be correct at the time of printing, and is subject to change without prior notice in order to improve reliability, design and function and does not represent a commitment on the part of the manufacturer. In no event will the manufacturer be liable for direct, indirect, special, incidental, or consequential damages arising out of improper installation and/or use, or inability to use the product or documentation.

This user manual is protected by copyright. No part of this manual may be reproduced, stored in any retrieval system, or transmitted, in any form or by any means, mechanical, electronic, photocopied, recorded or otherwise, without the prior written permission from the manufacturer.

#### **Trademarks**

EVOC is a registered trademark of EVOC Intelligent Technology Co., Ltd. Other product names mentioned herein are used for identification purposes only and may be trademark and/or registered trademarks of their respective companies.

#### **Warranty Terms:**

The warranty on the product lasts for two years. If the user has additional requirements, the contract signed between the two sides shall prevail.

**Please visit our website: http://www.evoc.com for more information, or send an email to the Technical Support Mailbox [support@evoc.com](mailto:%E6%88%96support@evoc.com) (International) or [support@evoc.cn](mailto:%E6%88%96support@evoc.cn) (Domestic) for consultation. Hotline: 4008809666** 

### **About this manual**

#### **Scope of the Manual**

The manual is appropriate for EVOC D15, D17 SERIES.

#### **Convention**

The term "the PC" or "the Product" within the manual usually stands for EVOC D15, D17 SERIES.

#### **Instructions**

#### Safety instructions

To avoid property losses or individual injury, please pay attention to the safety instructions within the manual. The warnings within the manual are marked with warning triangle  $\Delta$ , whose existence is dependent upon the scale of the potential hazard.

#### **History**

The version of this manual:

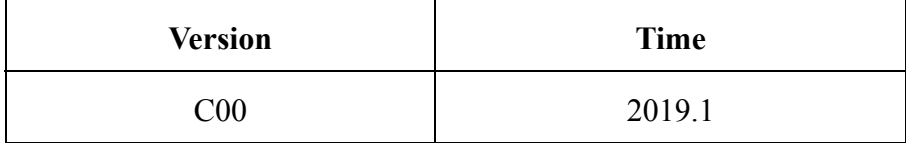

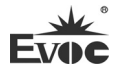

### **Safety Instructions**

#### **General Safety Instructions**

## **A** Caution

Before you have read related safety instructions, please do not expand your device.

This device is compliant with related safety requirements. If you have any doubt about the effectiveness of installation in the planned environment, please contact your service representative.

#### **Repair**

The PC can only be repaired by authorized personnel.

 $\sqrt{\mathbf{N}}$  Warning

Unauthorized opening of the PC and improper repair may cause serious damage to the PC or endanger users' personal safety.

#### **System Expansion**

Only system expansion devices designed for this PC can be installed. Installing other expansion devices may damage the system and violate regulations on radio interference suppression. To know the system expansion devices that can be installed, please contact technical support team or local distributor.

## **A** Caution!

If the PC is damaged due to improper installation or replacement of system expansion devices, the warranty for the product will become invalid.

#### **ESD Instructions**

The following label can be used to identify the modules that contain electrostatic sensitive devices:

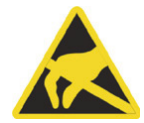

When operating the modules that contain electrostatic sensitive devices, please follow the instructions below:

- When operating the modules that contain electrostatic sensitive devices, make sure to release static electricity on your body (for example, by touching a grounded object).
- All the devices and tools should not contain ESD.
- Before installing or removing modules that contain ESD, make sure to pull out the power plug and remove the battery.
- When assembling modules that contain ESD, always handle them by their edge.
- Please do not touch any connector pin or conductive part on the modules that contain ESD.

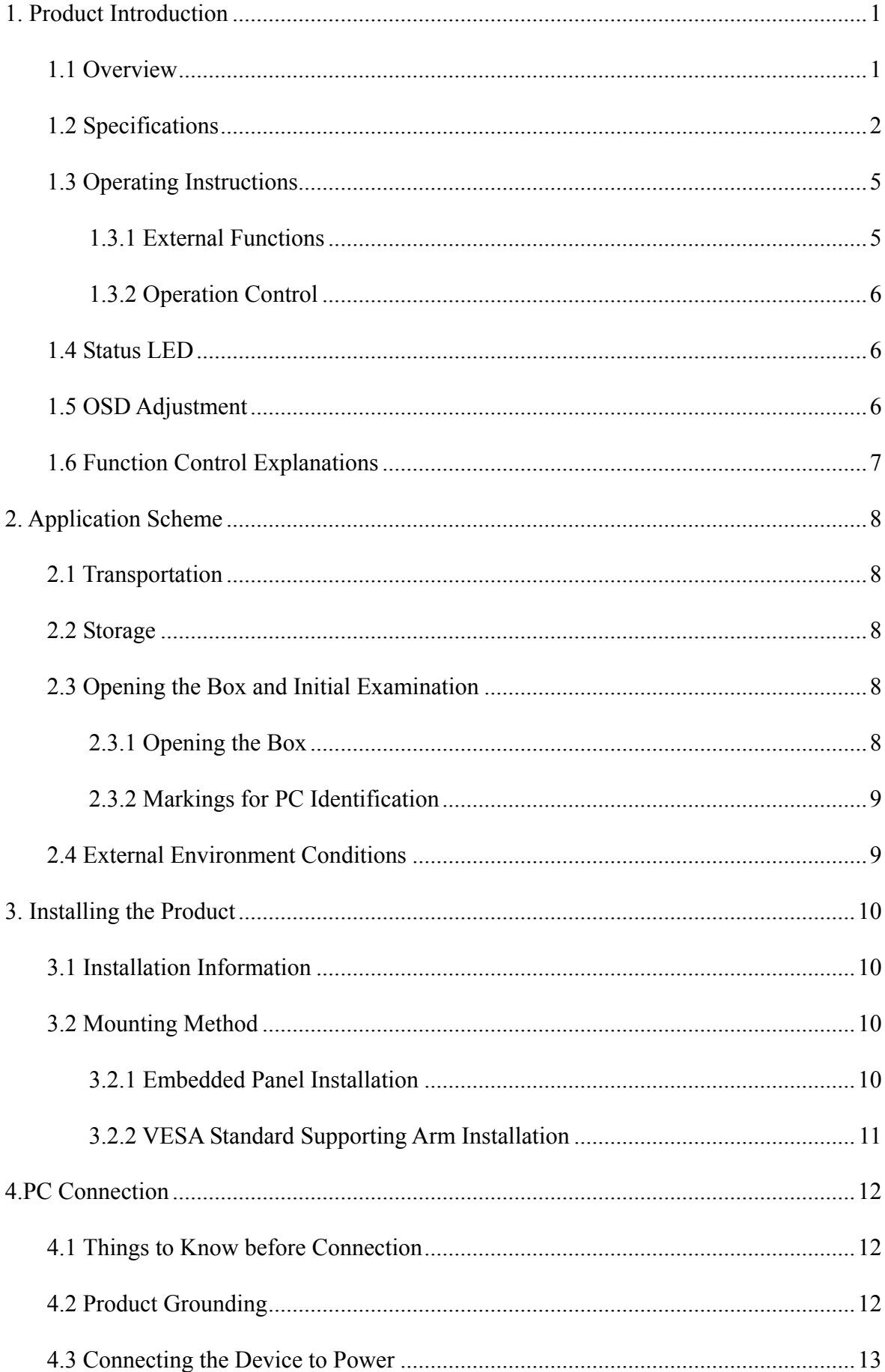

### **Contents**

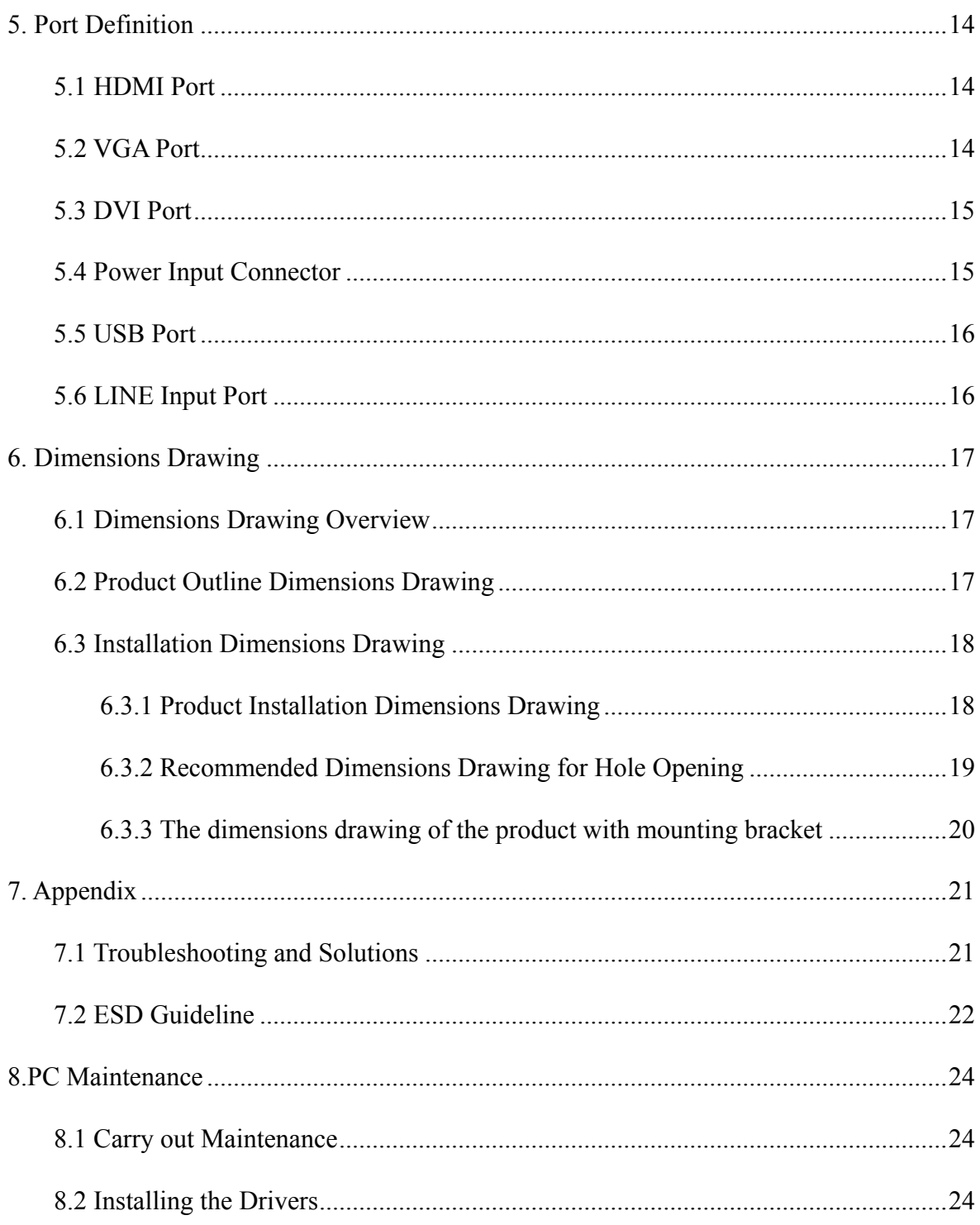

## <span id="page-7-0"></span>**1. Product Introduction**

### <span id="page-7-1"></span>**1.1 Overview**

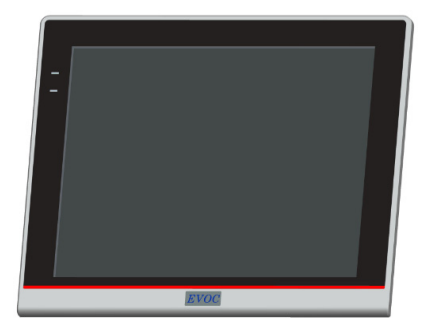

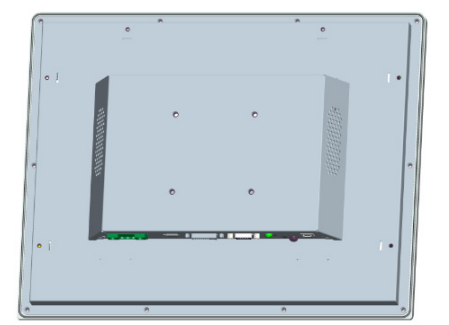

D15, D17 SERIES full square screen family industrial display, which supports three (VGA, DVI, HDMI) standard display ports input, with OSD function, touch screen, compatible with front panel, wall mount, and VESA standard arm mounting methods.

The PC is made of Al-alloy + excellent quality sheet metal. It has compact structure, rugged and fanless design, which ensures highly reliable operating environment. The product has excellent anti-dust, heat-dissipation and anti-vibration performance, and can be used in harsh and hostile environments, such as heavy contamination, dust, and serious EMI.

Targeting high-end MES, integrated monitoring and equipment control and other fields, D15, D17 SERIES are mainly used in production line MES, integrated monitoring (rail transit, building and power plants, etc.), numerical control machines, single crystal furnace machine, tomobile accessories control, forming machine and so on.

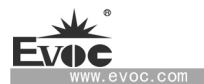

# <span id="page-8-0"></span>**1.2 Specifications**

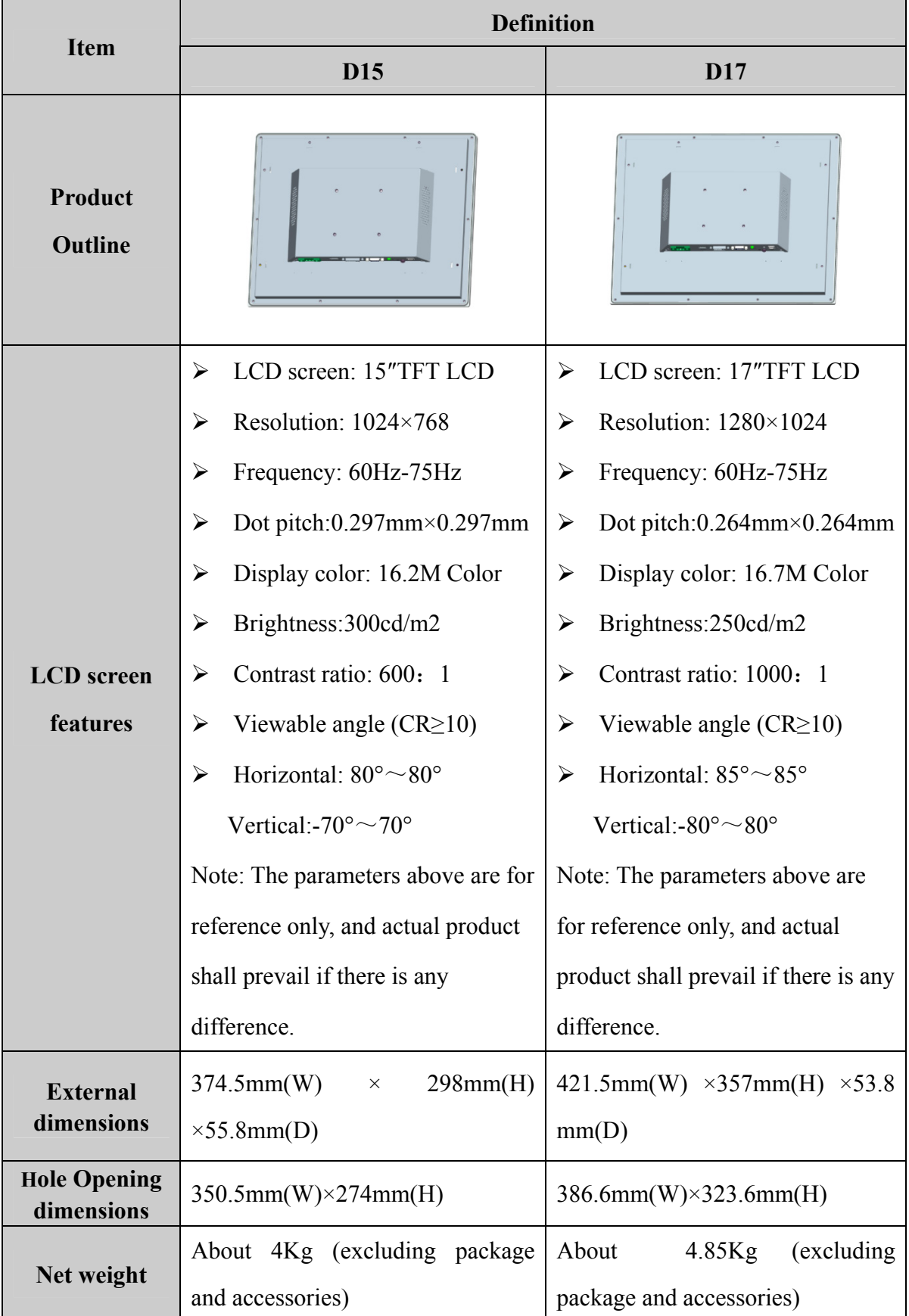

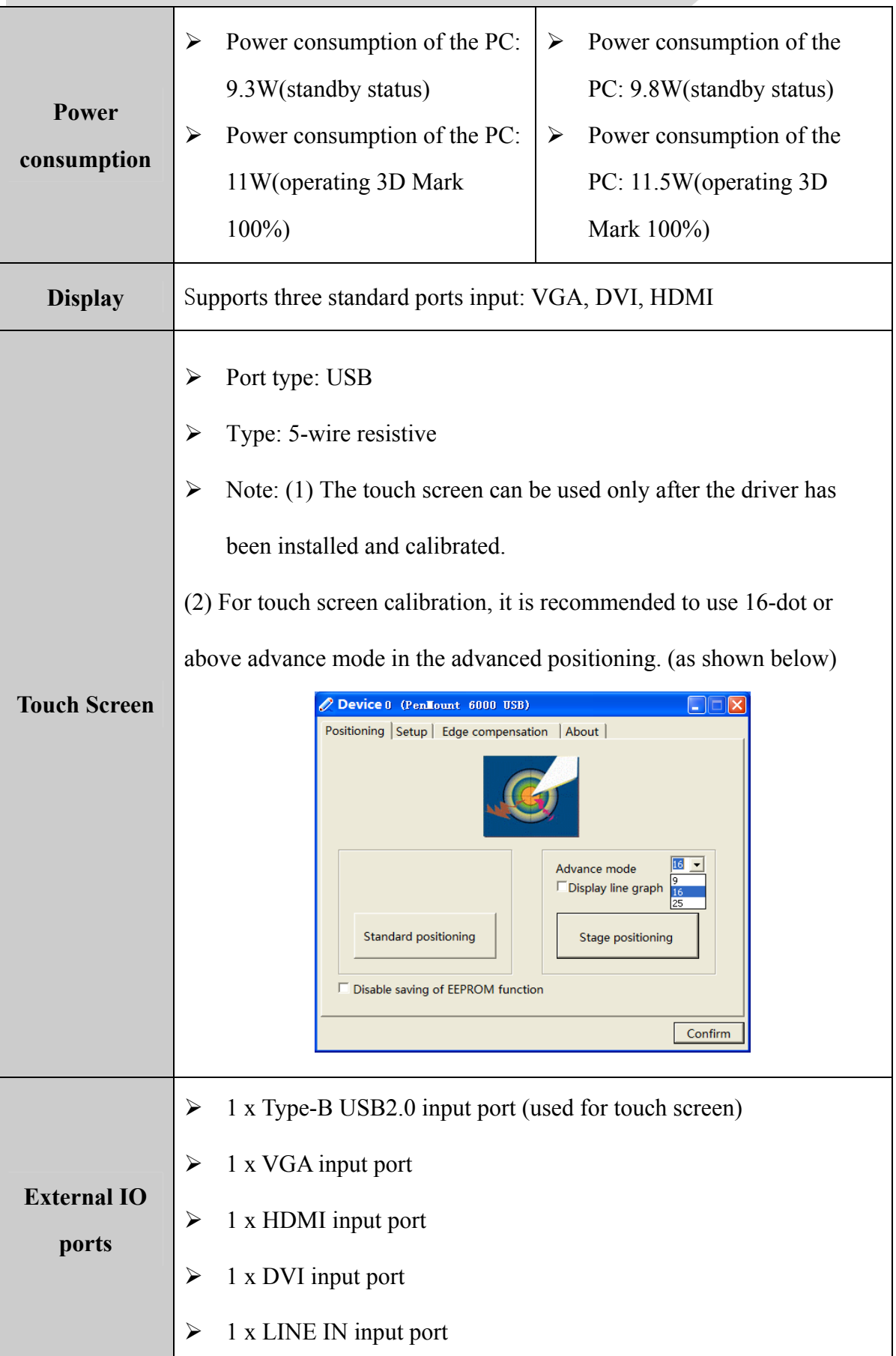

www.ev

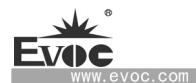

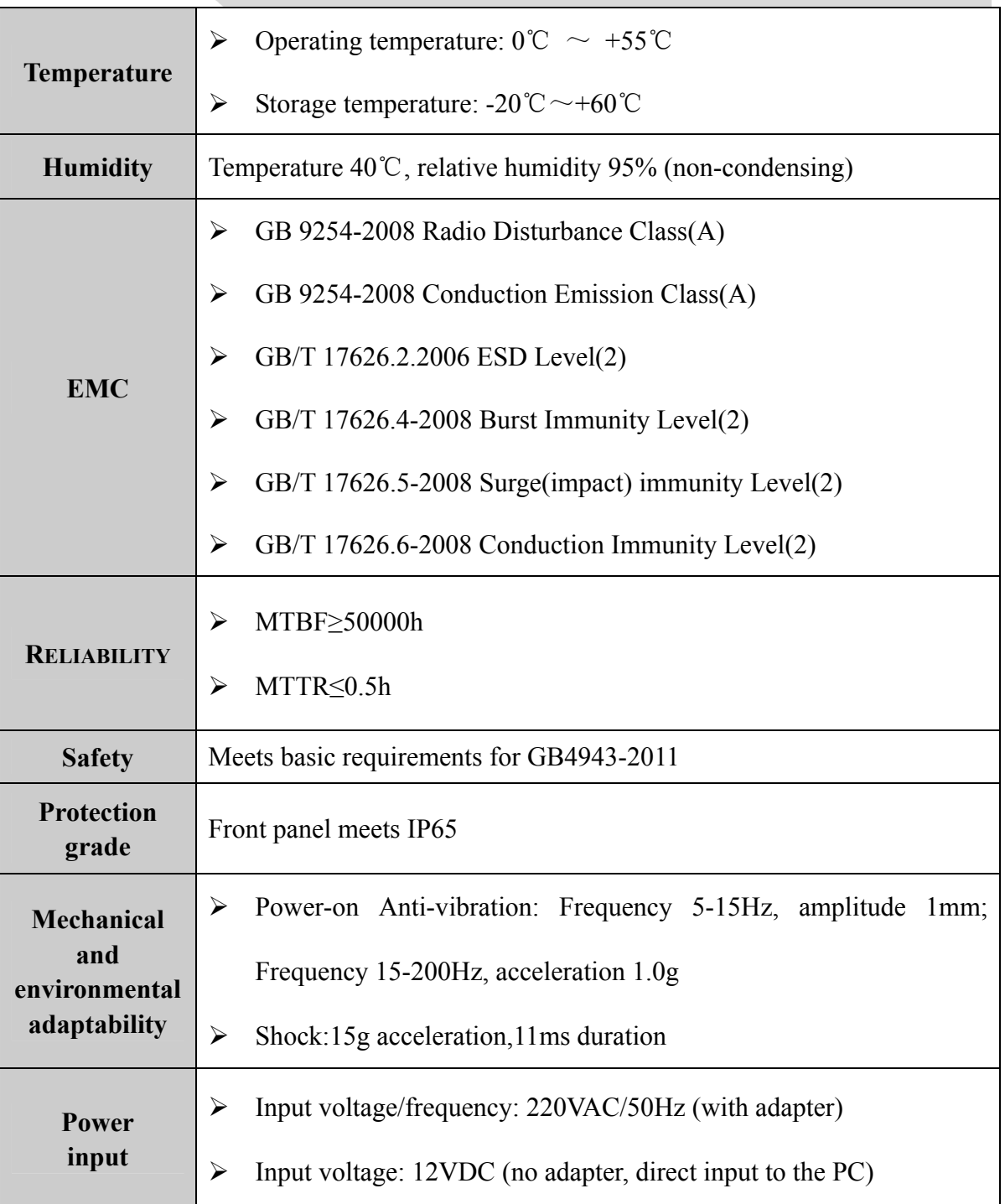

www.ev

# <span id="page-11-0"></span>**1.3 Operating Instructions**

# <span id="page-11-1"></span>**1.3.1 External Functions**

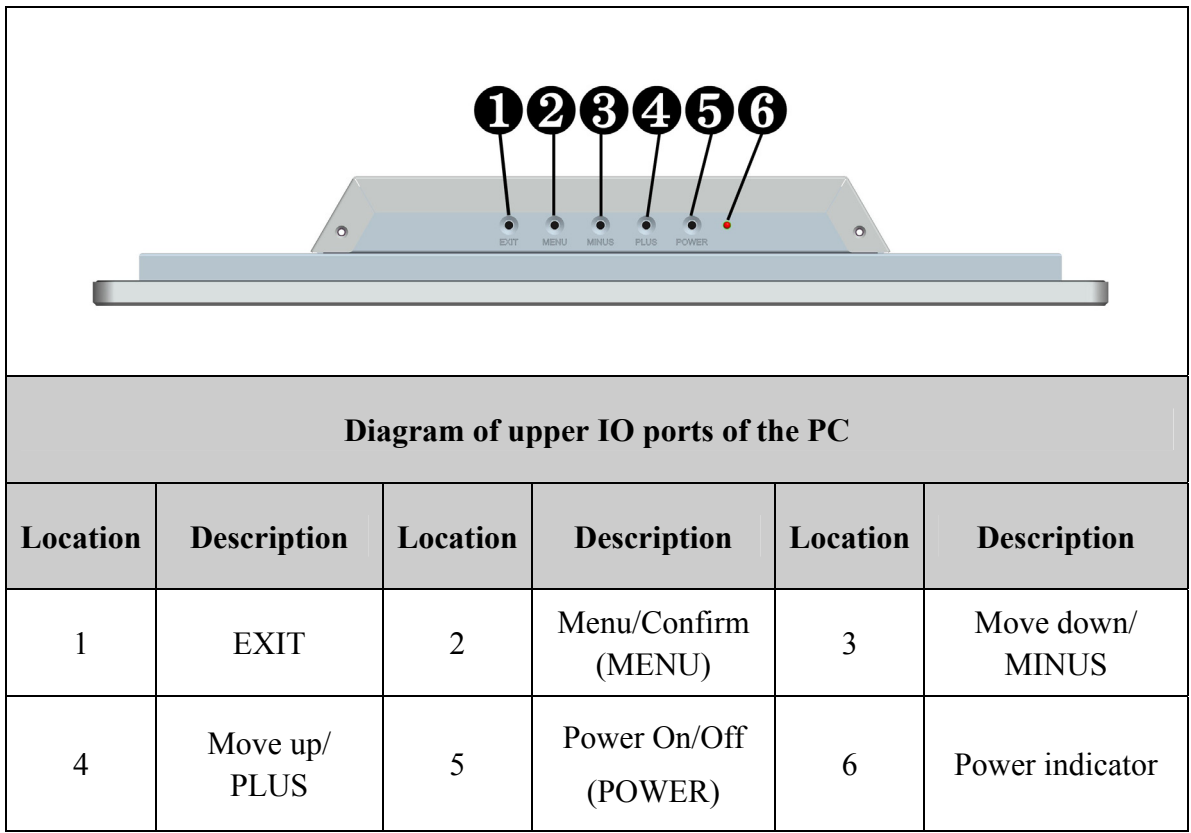

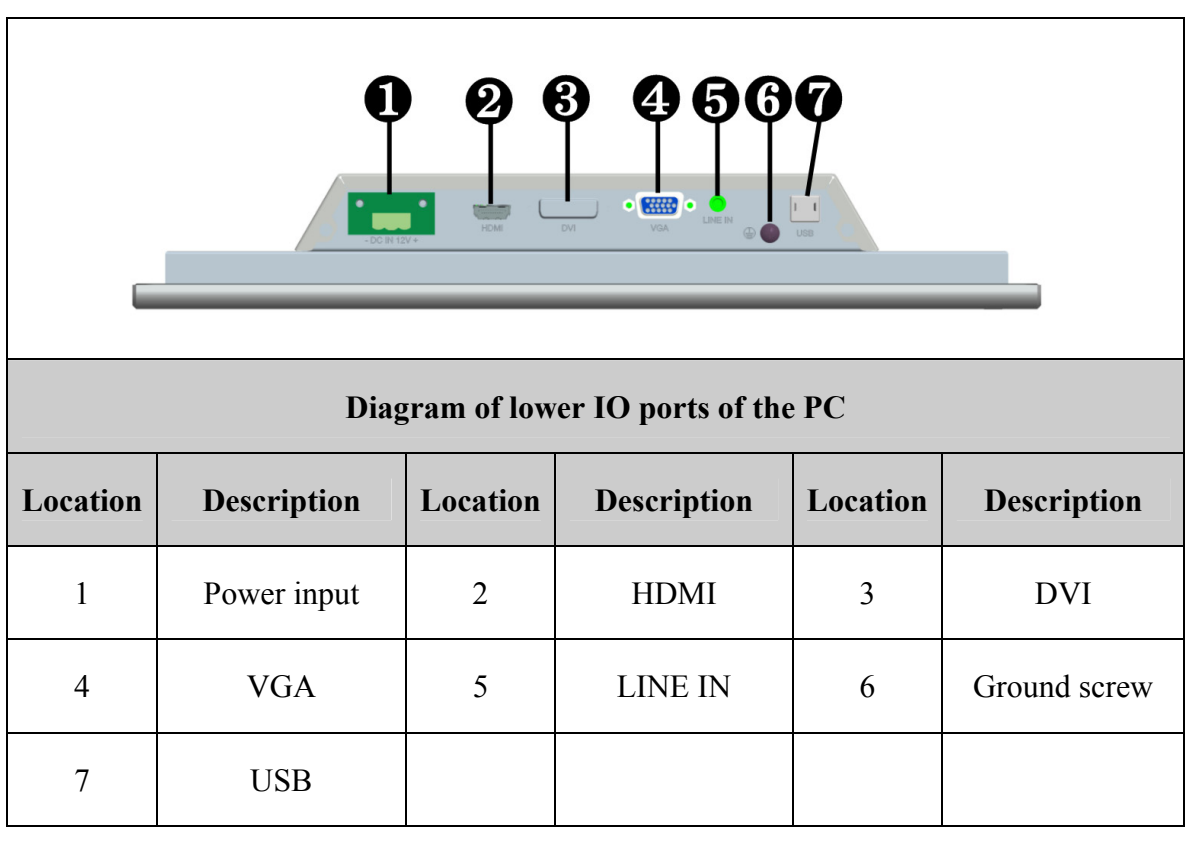

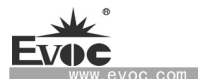

## <span id="page-12-0"></span>**1.3.2 Operation Control**

#### $\sqrt{N}$  **Warning**

Pressing On/Off button won't cut off the power of the PC!

### **Caution**

When the PC executes hardware reset, data may be lost.

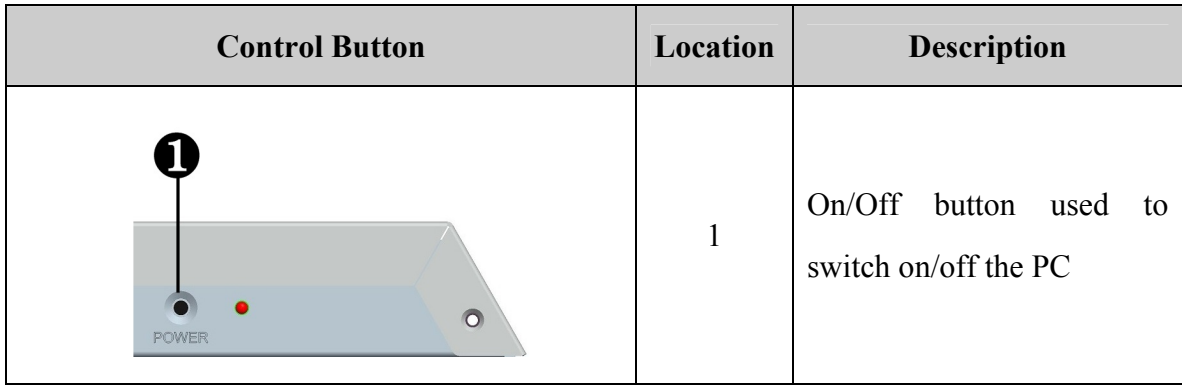

### <span id="page-12-1"></span>**1.4 Status LED**

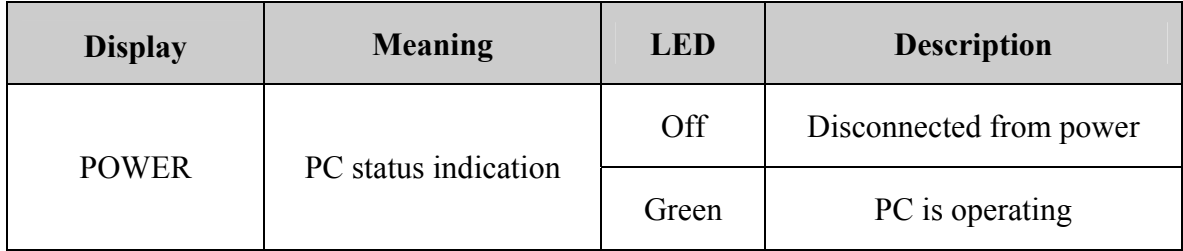

### <span id="page-12-2"></span>**1.5 OSD Adjustment**

1. Press "MENU" to enter the OSD main menu.

2. Press MINUS or PLUS to browse the options. If you want to adjust highlight function, press MENU to activate the menu. If the submenus are included in the chosen function, press MINUS or PLUS to select submenu, then press MENU to activate the submenu function.

3. Press MINUS or PLUS to change the setting for the chosen function.

4. To exit or save, please press EXIT. If you want to adjust any other functions, please repeat step 2-3.

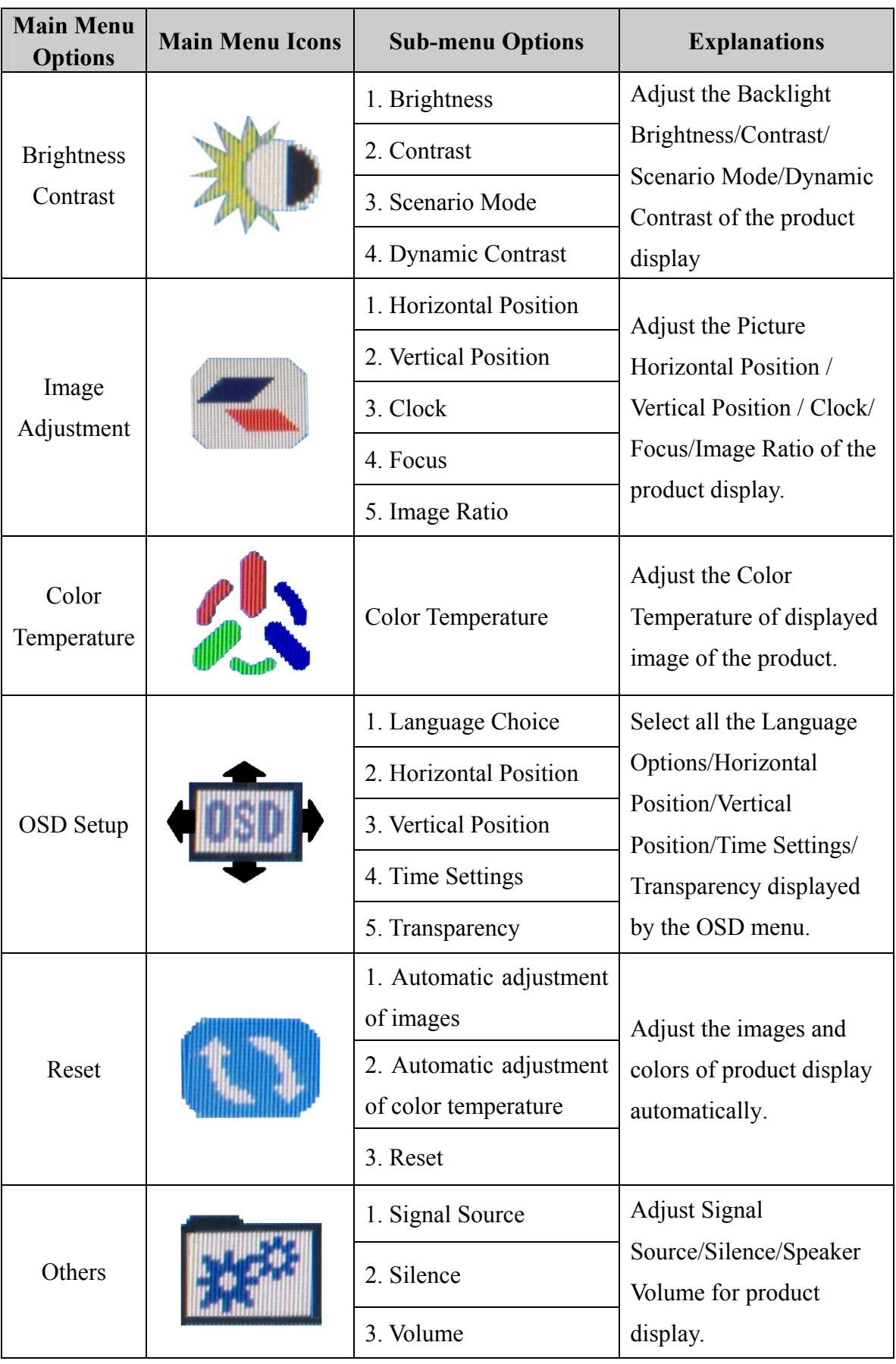

# <span id="page-13-0"></span>**1.6 Function Control Explanations**

www.evo

## <span id="page-14-0"></span>**2. Application Scheme**

### <span id="page-14-1"></span>**2.1 Transportation**

Well-packaged products are suited for transportation by truck, ship, and plane. During transportation, products should not be put in open cabin or carriage. During transshipping, products should not be stored in open air without protection from the atmospheric conditions. Products should not be transported together with inflammable, explosive and corrosive substances and are not allowed to be exposed to rain, snow and liquid substances and mechanical force.

### <span id="page-14-2"></span>**2.2 Storage**

Products should be stored in package box when it is not used. And warehouse temperature should be  $0^{\circ}$ C ~ 40°C, and relative humidity should be  $20\% \sim 85\%$ . In the warehouse, there should be no harmful gas, inflammable, explosive products, and corrosive chemical products, and strong mechanical vibration, shock and strong magnetic field interference. The package box should be at least 10cm above ground, and 50cm away from wall, thermal source, window and air inlet.

#### **Caution!**

**Risk of destroying the device!** 

**When shipping the PC in cold weather, please pay attention to the extreme temperature variation. Under this circumstance, please make sure no water drop (condensation) is formed on the surface or interior of the device. If condensation is formed on the device, please wait for over twelve hours before connecting the device.**

### <span id="page-14-3"></span>**2.3 Opening the Box and Initial Examination**

#### <span id="page-14-4"></span>**2.3.1 Opening the Box**

Please pay attention to the following issues when opening the box:

- Do not discard the original packing material. Please keep the original packing material for re-transportation.
	- $\cdot$  8  $\cdot$  D15, D17 SERIES
- Please keep the documentation at a safe place. The documentation, which is a part of the device, is required for initial device debugging.
- When doing the initial examination, please check whether there are distinct damages to the device caused during the transport.
- Please check whether the delivery contains the intact device and all of the independently ordered accessories. Please contact the customer service when any unconformity or transportation damages occur.

### <span id="page-15-0"></span>**2.3.2 Markings for PC Identification**

#### **Attention**

When the product needs to be repaired or after it has been stolen, these codes can be used to identify the PC. Please do not rip them off.

Serial number: located on the chassis body (as shown below)

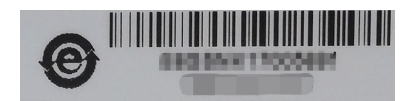

## <span id="page-15-1"></span>**2.4 External Environment Conditions**

The following conditions should be considered when planning the project:

- The weather and mechanical environment conditions specified in the operation manual should be observed.
- Please avoid extreme environment conditions. The PC should be protected against dust, moisture and heat.
- Please avoid direct exposure to sunlight.
- Please make sure that other assemblies and side of cabinet are at least 50mm and 100mm away from the top and below the PC respectively.
- Please do not block the ventilation hole of the PC(If have).
- The installation position requirement for the PC should be always observed.
- The connected or installed I/O should not generate reverse voltage of more than 0.5V inside the PC.

## <span id="page-16-0"></span>**3. Installing the Product**

### <span id="page-16-1"></span>**3.1 Installation Information**

Before installing the PC, please read the installation instructions below:

#### Attention

When carrying out installation in the switch cabinet, please observe assembly guidelines

## and related DIN/VDE requirements, or specific regulations of the country/region.

### <span id="page-16-2"></span>**3.2 Mounting Method**

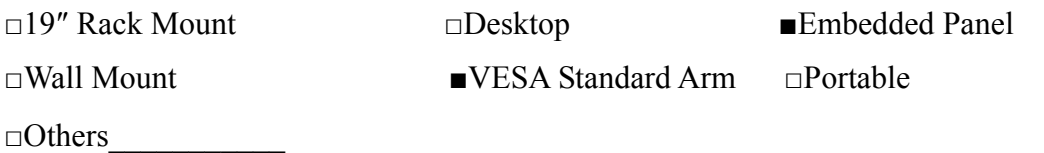

### <span id="page-16-3"></span>**3.2.1 Embedded Panel Installation**

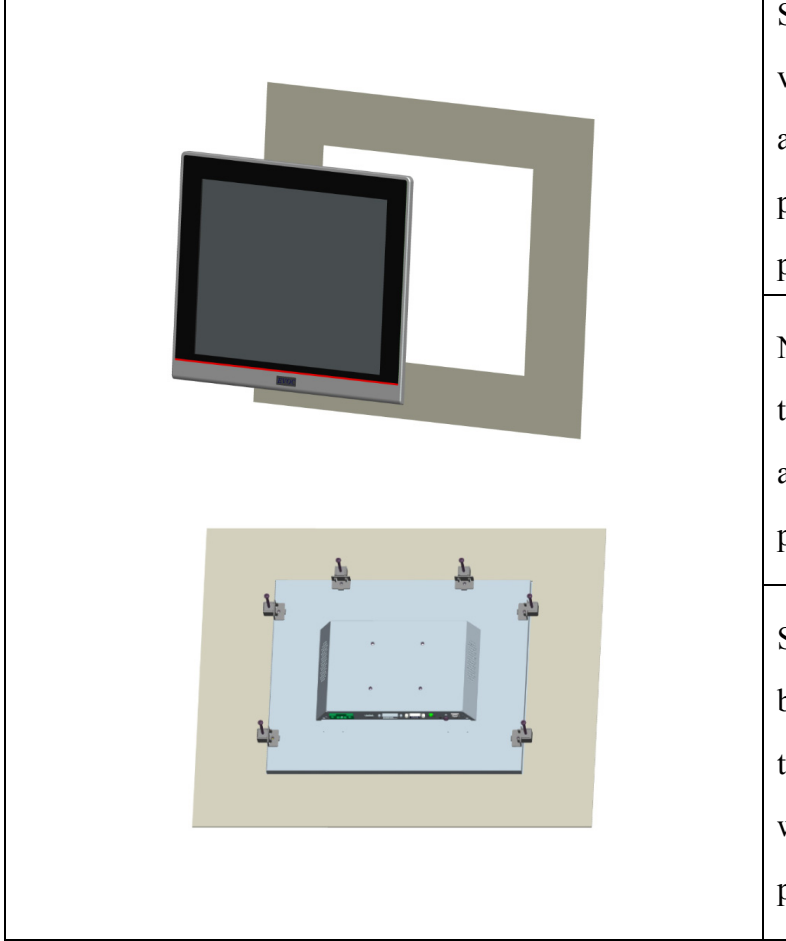

Step 1: Insert the machine vertically into the already-prepared square hole panel, as shown in the left picture.

Note: Screws for installing the mounting hook are the accessories enclosed with the product.

Step 2: Hang the hooks on the back of the machine, then tighten the long screws, which press firmly against the panel.

 $\cdot$  10 · D15, D17 SERIES

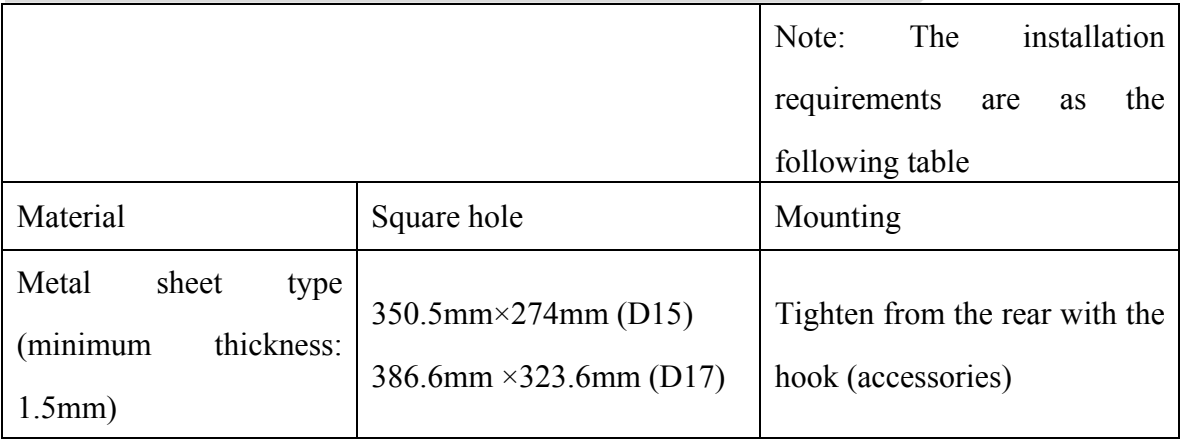

# **Warning**

Make sure the wall or the ceiling or the carrier can bear the load four times as heavy as the total weight of the PC (including the cabinet rack and additional expansion modules).

# <span id="page-17-0"></span>**3.2.2 VESA Standard Supporting Arm Installation**

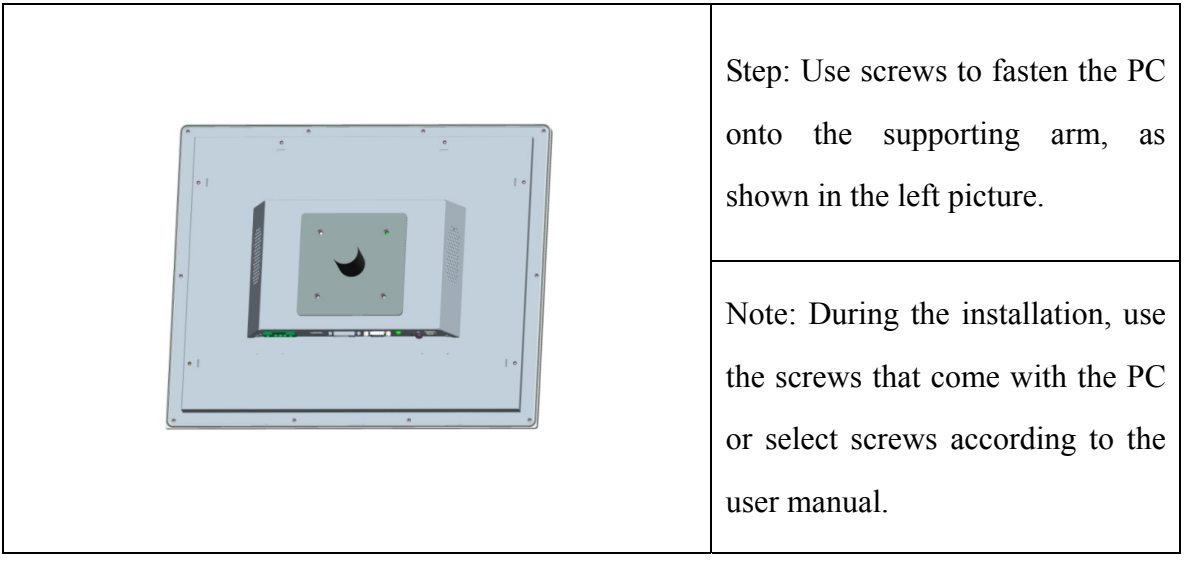

# **Warning**

The weight bearing capacity of VESA supporting arm should be at least twice the weight of the PC.

## <span id="page-18-0"></span>**4.PC Connection**

### <span id="page-18-1"></span>**4.1 Things to Know before Connection**

### **Warning**

The connected or built-in peripherals with opposite polarities are not allowed.

## **Warning**

The device only operates when connecting with grounded power. No operation is allowed when the device power is ungrounded or only impedance is grounded.

# **Warning**

Rated voltage of the device in use shall be in accord with power feature of the product.

#### **Note**

Only the peripheral devices approved for industrial application can be used. When operating the PC, hot swappable IO modules (USB) can be used. The IO devices without hot swap function can only be connected when the PC is powered off.

## <span id="page-18-2"></span>**4.2 Product Grounding**

Low impedance ground connection is more helpful to release the interference produced by the external cables, the signal cables or the cables connecting the IO module to the grounding system.

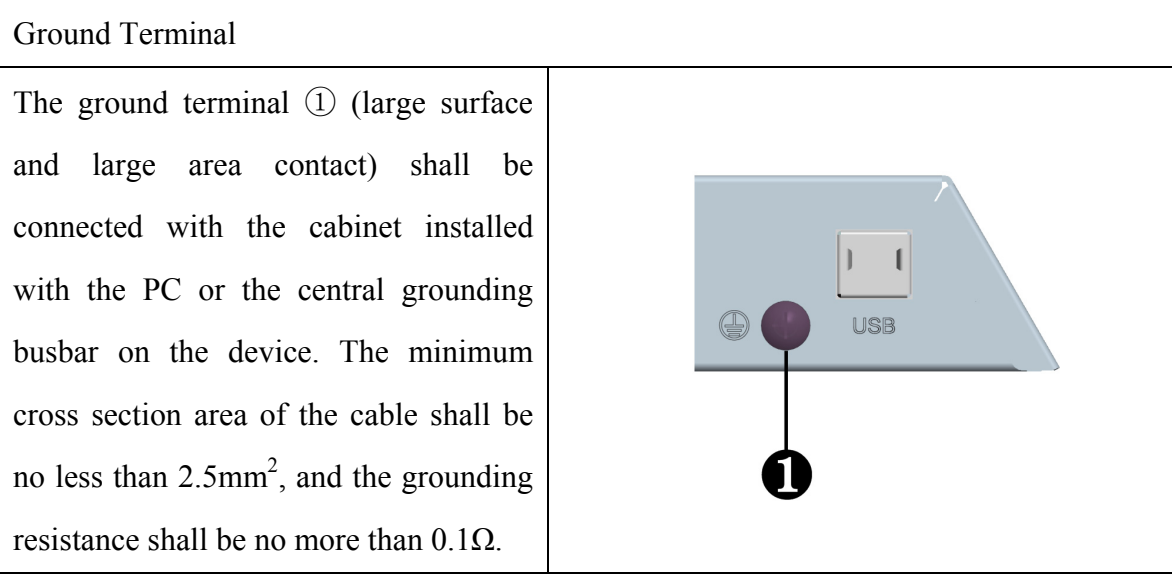

## **4.3 Connecting the Device to Power**

<span id="page-19-0"></span>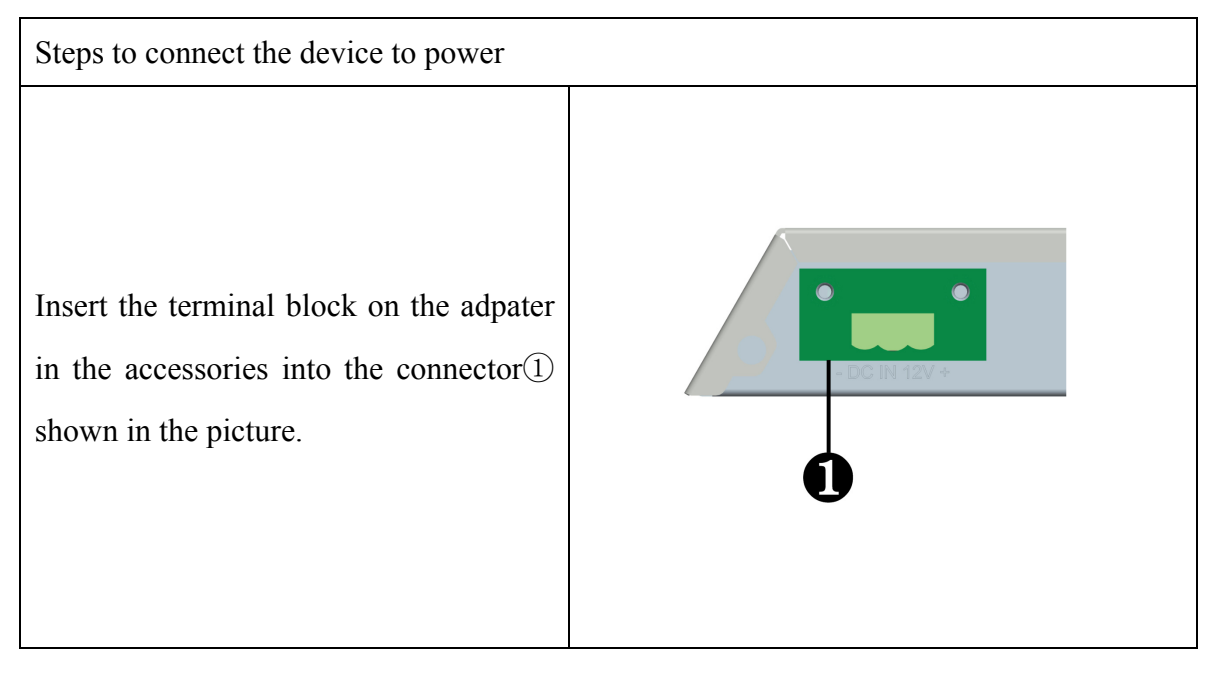

# **Danger**

Disconnect the power source and data cable during a lightning storm.

#### **Attention**

The PC is completely isolated from the power supply only by disconnecting the power connector.

## <span id="page-20-0"></span>**5. Port Definition**

## <span id="page-20-1"></span>**5.1 HDMI Port**

The product provides one 19 Pin Type A HDMI port. Its pin definition is as follows:

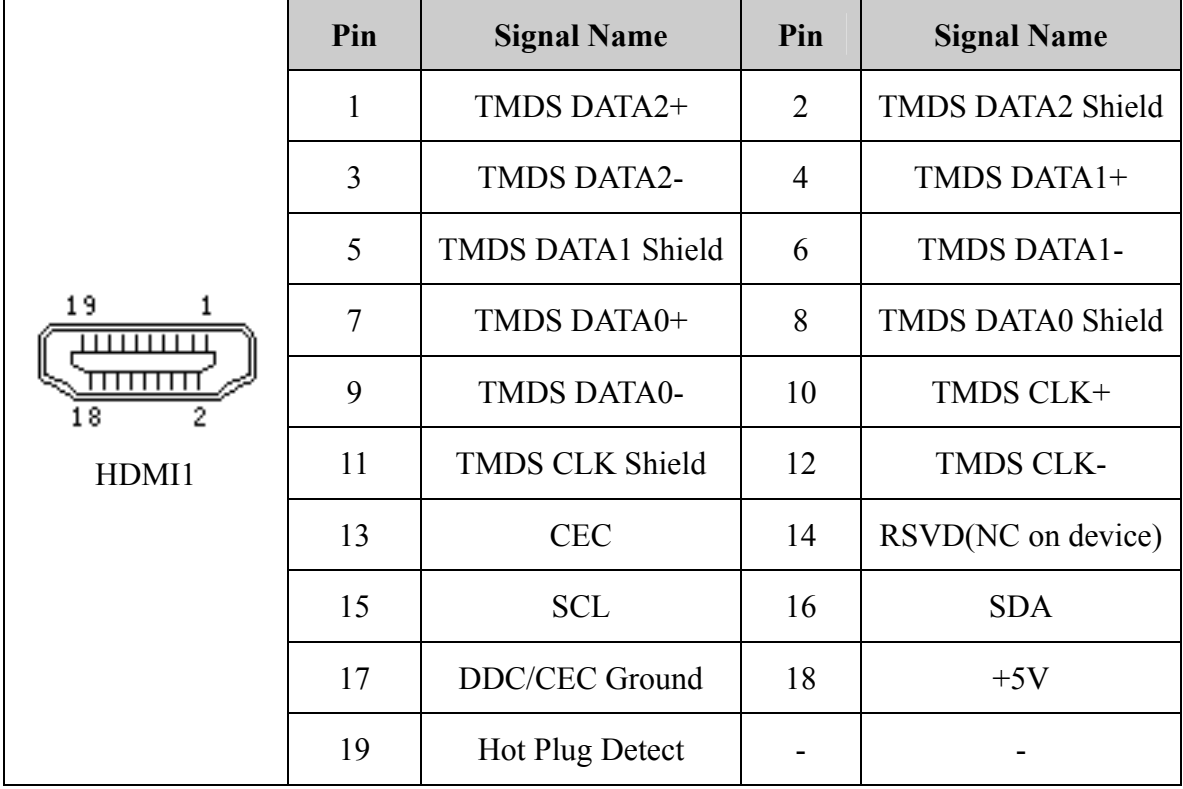

## <span id="page-20-2"></span>**5.2 VGA Port**

The product provides one standard DB15 VGA port. Its pin definition is as follows:

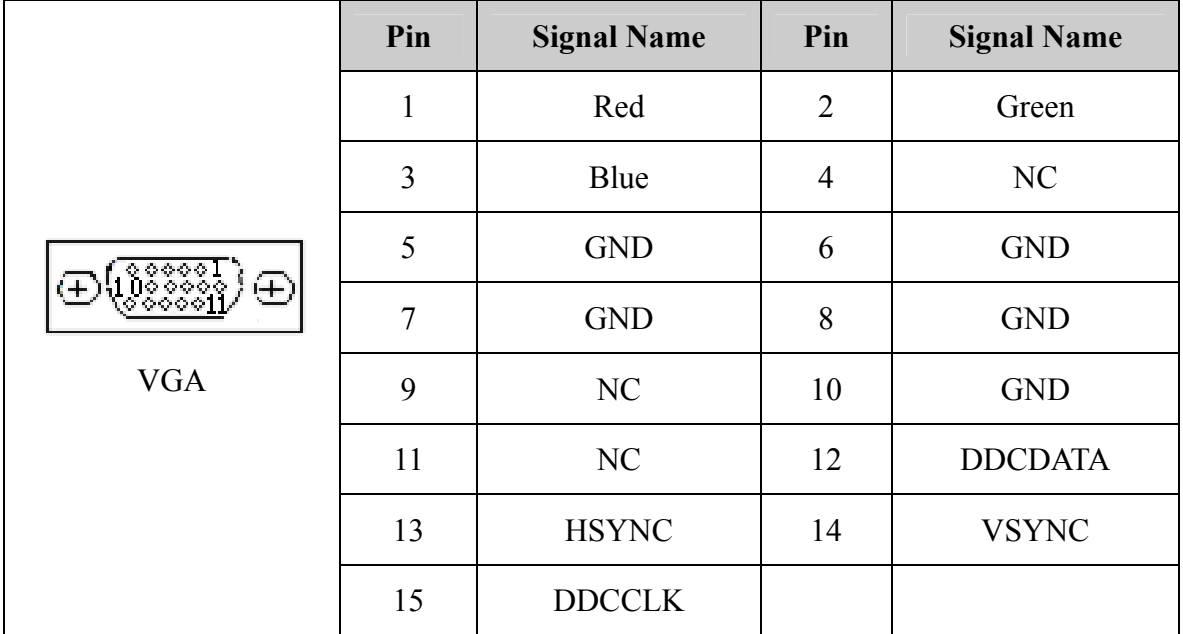

# <span id="page-21-0"></span>**5.3 DVI Port**

The product provides one standard DVI-I port. Its pin definition is as follows:

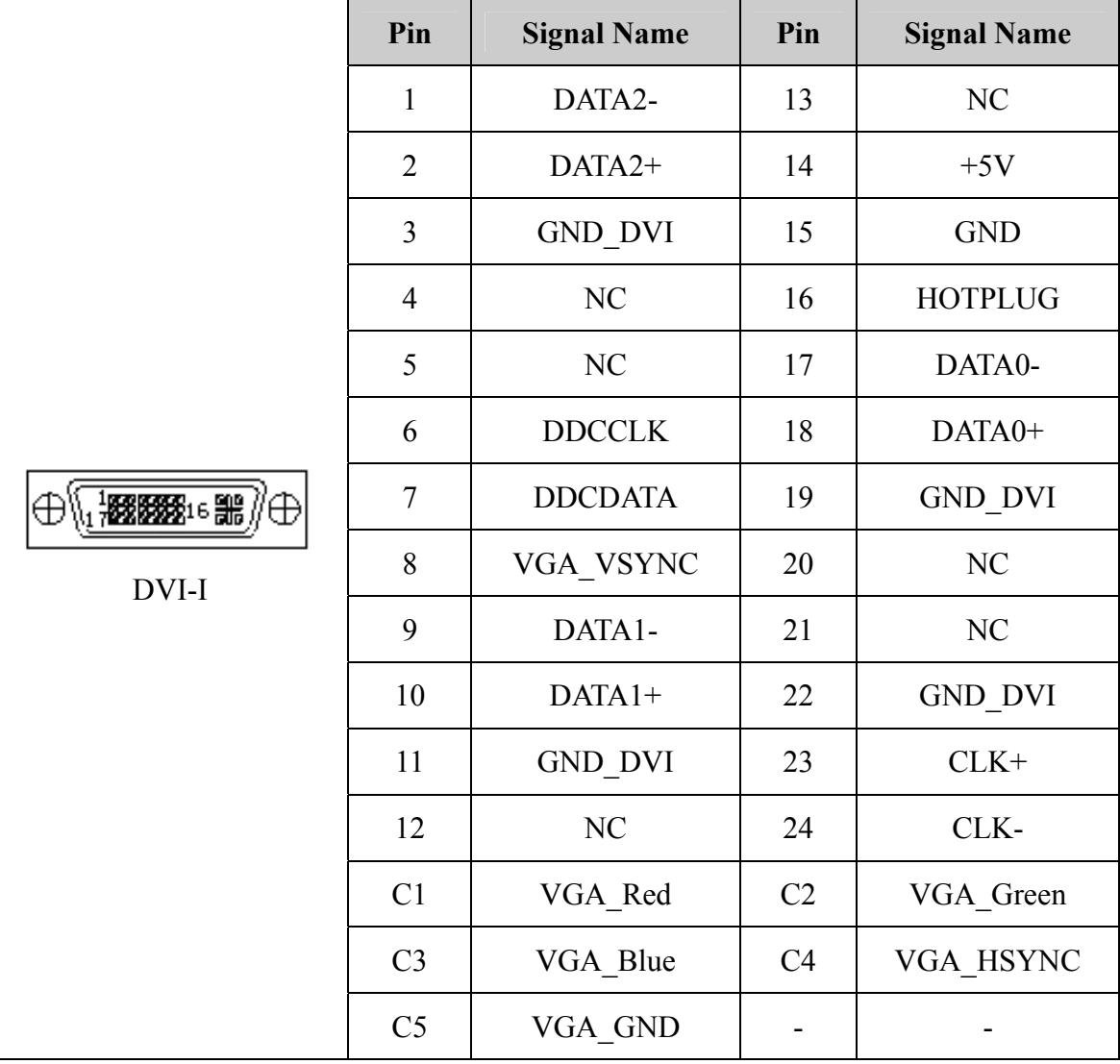

## <span id="page-21-1"></span>**5.4 Power Input Connector**

The product provides one 3P Phoenix terminal socket, which supports single 12VDC power input. Its pin definition is as follows:

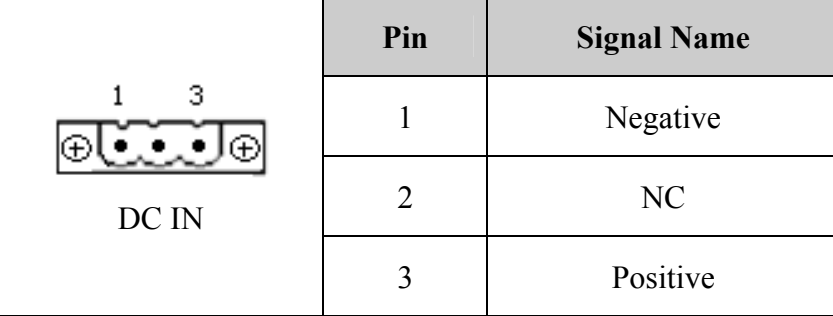

<span id="page-22-0"></span>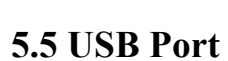

w.evoc.com

The product provides one standard Type-B USB2.0 port, used to input touch screen signals. Its pin definition is as follows:

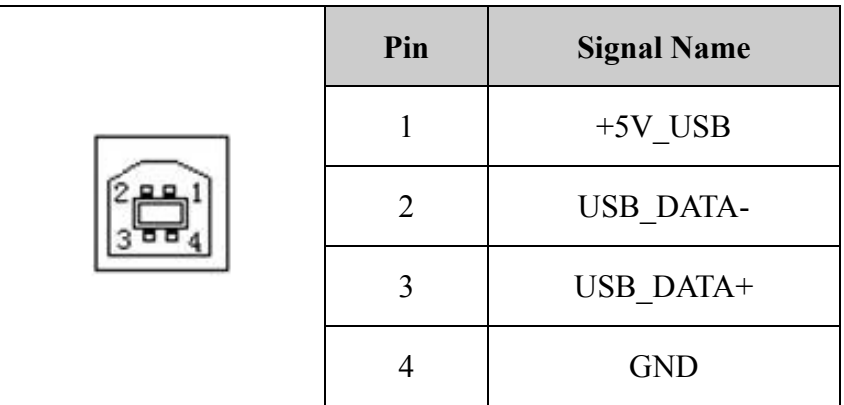

# <span id="page-22-1"></span>**5.6 LINE Input Port**

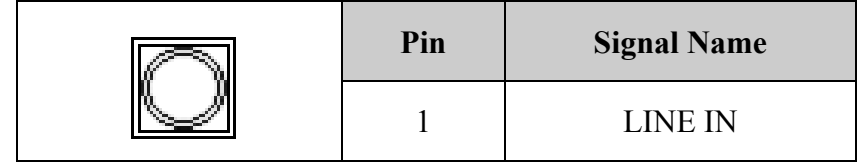

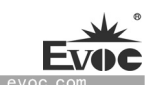

## <span id="page-23-0"></span>**6. Dimensions Drawing**

### <span id="page-23-1"></span>**6.1 Dimensions Drawing Overview**

This section includes the following dimensions drawings:

Product Outline Dimensions Drawing

Product Installation Dimensions Drawing

Recommended Dimensions Drawing for Hole Opening

Dimensions drawing of the product with mounting bracket.

Note:

The unit in the dimensions drawing is usually millimeter.

## <span id="page-23-2"></span>**6.2 Product Outline Dimensions Drawing**

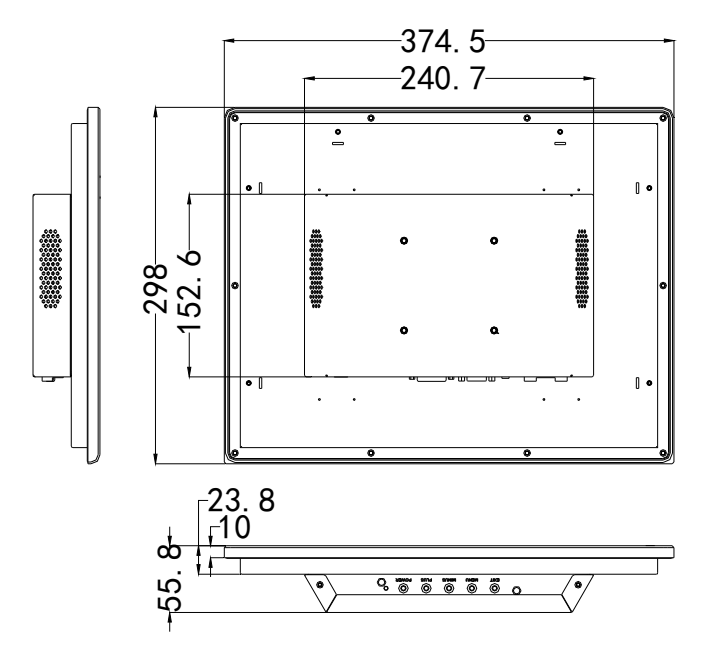

D15

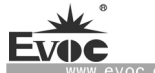

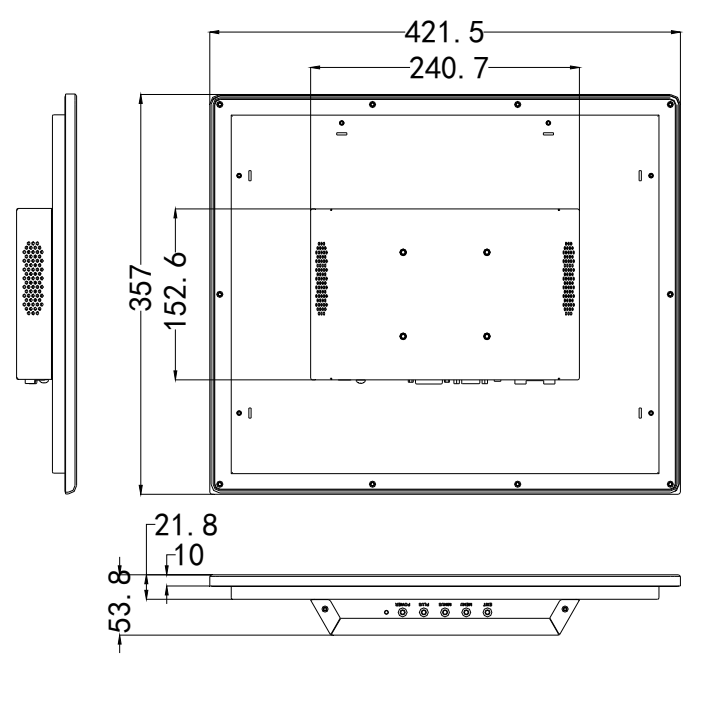

D<sub>17</sub>

Unit: mm

# <span id="page-24-0"></span>**6.3 Installation Dimensions Drawing**

# <span id="page-24-1"></span>**6.3.1 Product Installation Dimensions Drawing**

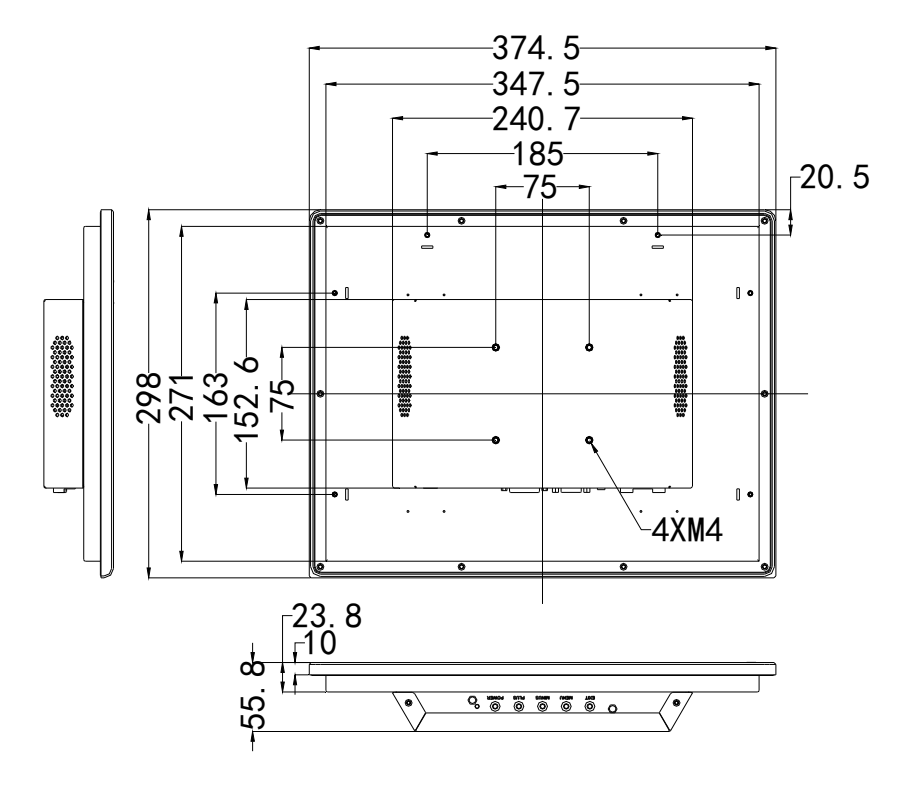

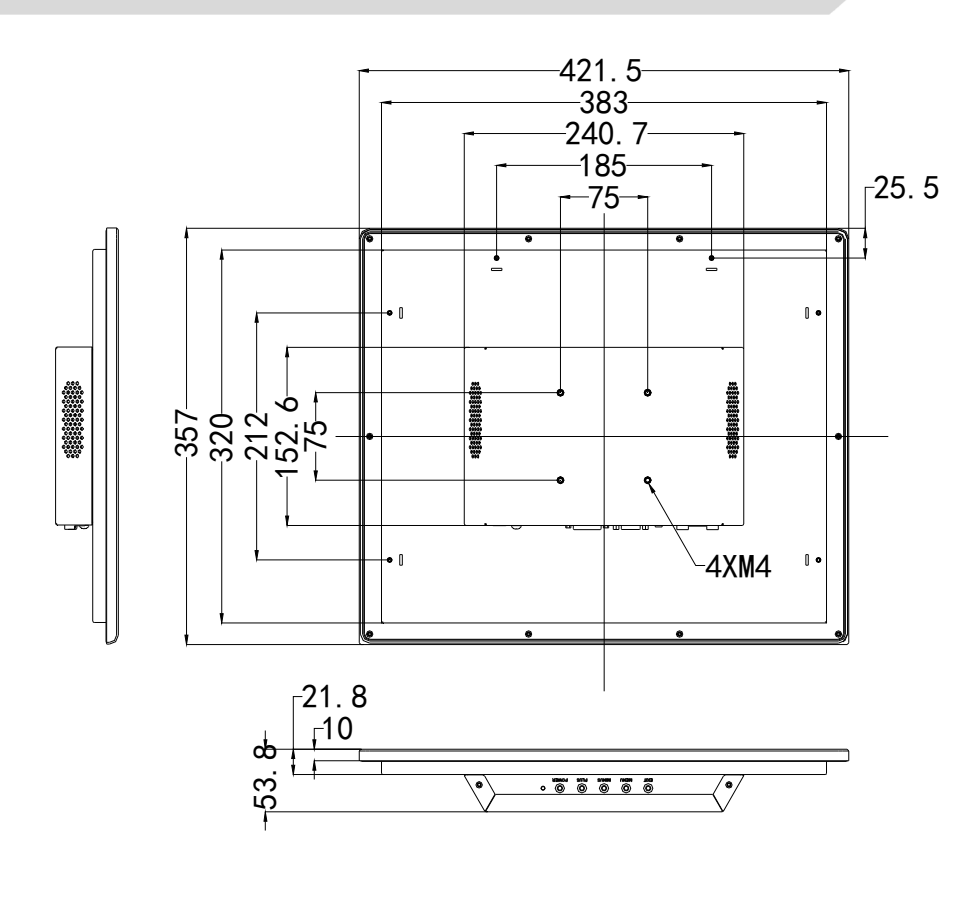

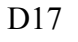

Unit: mm

# <span id="page-25-0"></span>**6.3.2 Recommended Dimensions Drawing for Hole Opening**

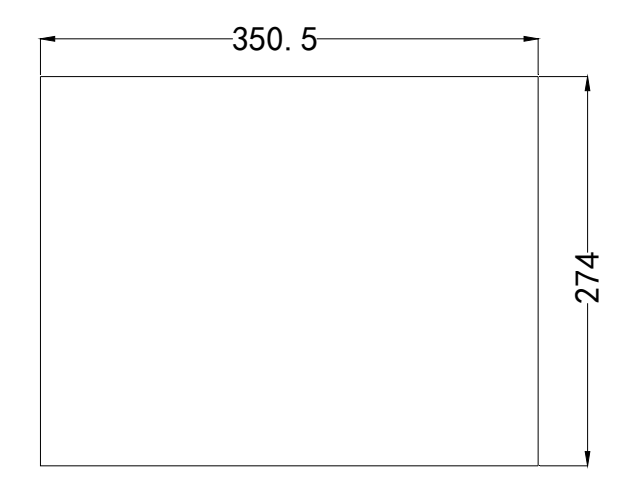

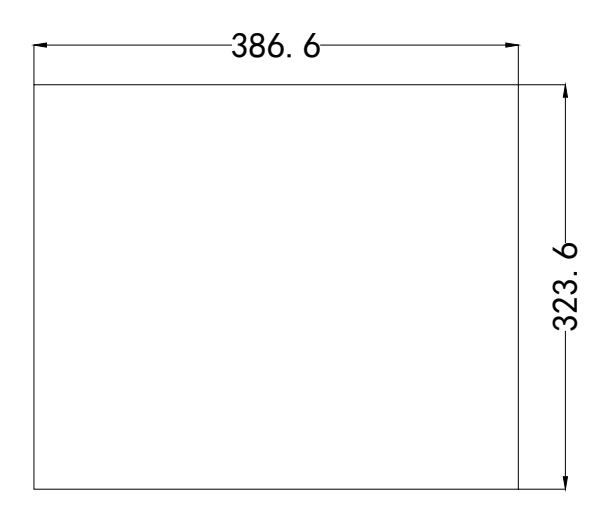

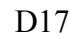

Unit: mm

## <span id="page-26-0"></span>**6.3.3 The dimensions drawing of the product with mounting bracket**

(VESA bracket, to be purchased by customers themselves, and does not come with the product)

Tighten the screws on the VESA bracket: truss head screw M4×8 S3 N/GB/T 9074.1-2002/Nickel-plated /Nylok /with flat washer, quantity: four

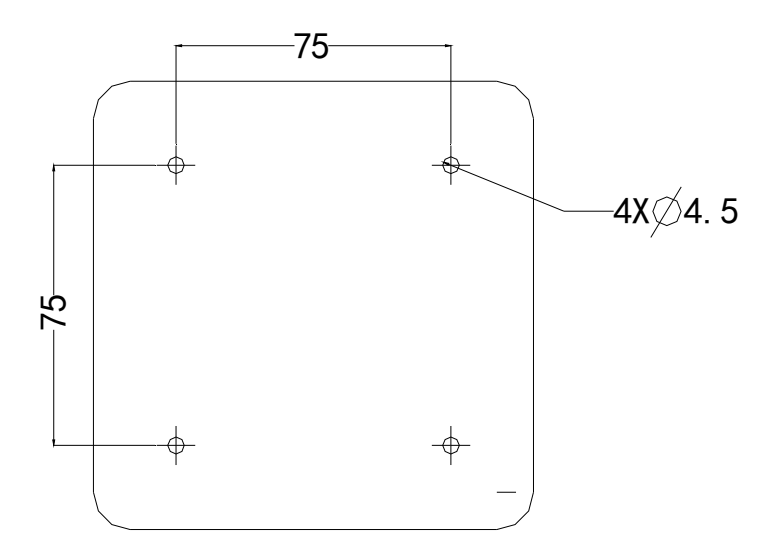

Unit: mm

# <span id="page-27-0"></span>**7. Appendix**

# <span id="page-27-1"></span>**7.1 Troubleshooting and Solutions**

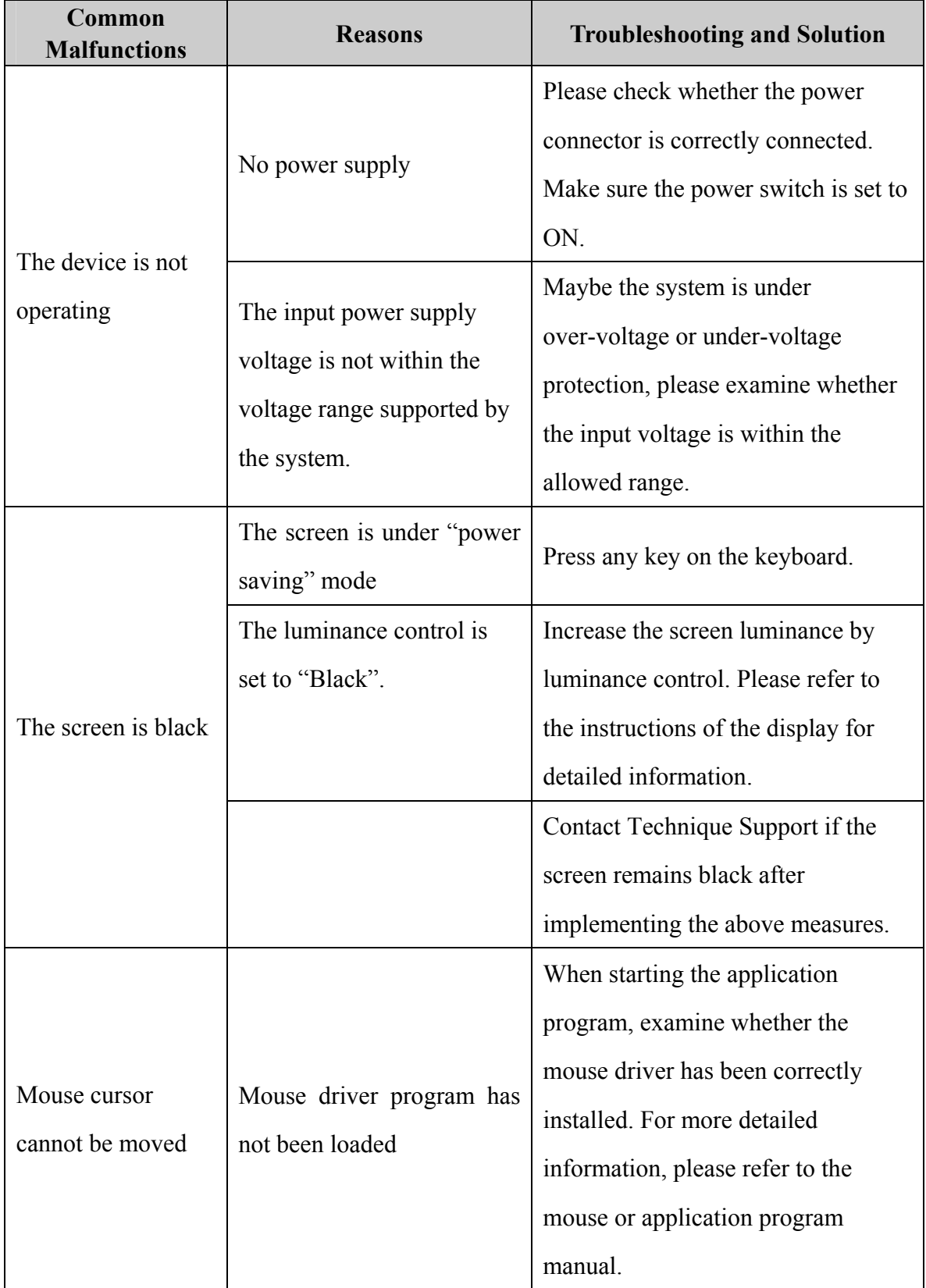

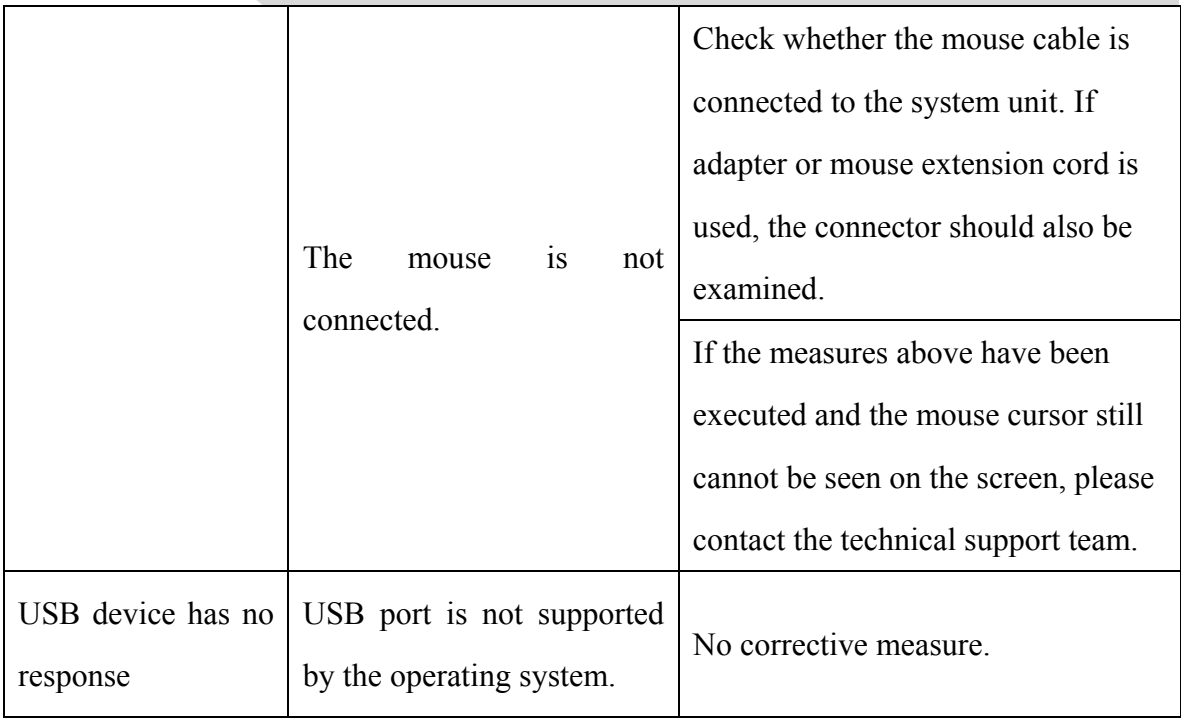

## <span id="page-28-0"></span>**7.2 ESD Guideline**

Definition of ESD

All the electronic modules are equipped with large-scale integrated IC or assemblies. Due to their own design, these electronic components are extremely sensitive to over-voltage, so they are also extremely sensitive to any ESD.

ESD-sensitive assemblies/modules are usually called ESD devices. It is also the internationally universal abbreviation for this type of devices.

The following sign can be used to identify ESD module:

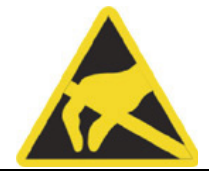

#### Caution

ESD device may be damaged by any voltage which is much lower than can be felt by human. If the component of the device you contact does not dissipate electrostatic charges in your body, a static voltage will be generated. ESD current may lead to potential problem of the module, or damage to the module which is not serious for the moment but may cause fault during operation.

#### **Electrostatic Charge**

Electrostatic charge phenomena may occur in the human body which is not connected to surrounding electrical level.

The following data shows the maximum electrostatic voltage which may be generated when human body contacts specified material. These values are compliant with IEC 801-2 specifications.

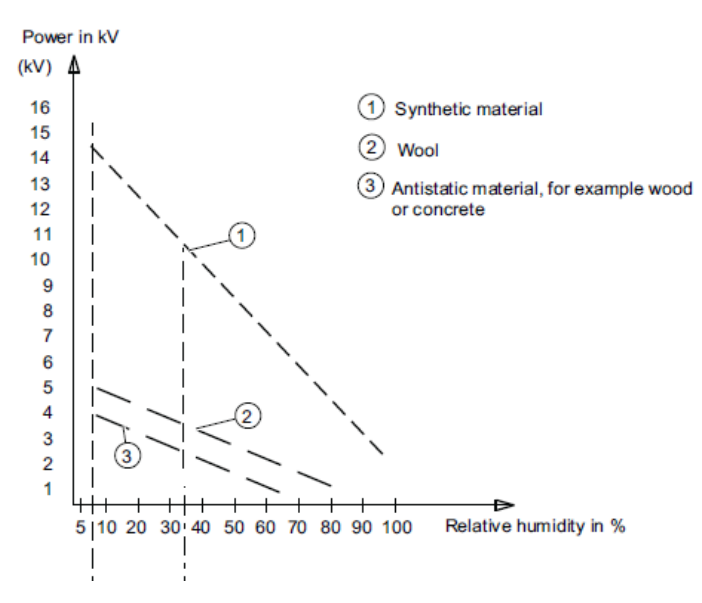

Electrostatic voltage on the body of operating personnel

Basic protective measures to prevent ESD:

Ensure excellent equipotential connection:

When holding the ESD-sensitive device, please make sure your body, work area and package are grounded. This can prevent electrostatic charge.

Avoid direct contact:

Usually, people only contact ESD-sensitive device in unavoidable circumstances (for example, for repair). When holding the module, do not touch any chip pin or PCB circuit. In this way, the dissipated electricity will not affect the ESD-sensitive device.

Before handling the module, dissipate the electrostatic charges on your body. They can be dissipated by contacting grounded metal part. Make sure to use grounded measuring instrument.

## <span id="page-30-0"></span>**8.PC Maintenance**

### <span id="page-30-1"></span>**8.1 Carry out Maintenance**

The PC can only be maintained or repaired by authorized personnel.

### $\mathbf{\Lambda}$  Warning

Unauthorized operation or repair for the PC may cause damage to the PC or endanger safety of users.

Disconnect the PC from power source before opening the PC.

- Only the system expansion devices designed for the PC can be installed. If other expansion devices are installed, the PC may be damaged or safety requirements and regulations related to radio frequency suppression may be breached. Please contact technical support team or local distributor, to know the system expansion devices that can be safely installed.
- If the product is damaged due to installation or replacement of system expansion device, the warranty will become invalid.

#### **Responsibility Range**

Our company shall not be held responsible for functional damage caused by use of third-party device or assembly.

### <span id="page-30-2"></span>**8.2 Installing the Drivers**

Regarding the installation of the driver program, please refer to the enclosed CD of the PC. When driver program cannot be installed, for example a yellow question mark or exclamation mark appears, it is recommended to install latest patch package of corresponding operating system, or directly install the operating system of latest release version before installing the driver program.